TO: All Employees FROM: DATE: RE: Tax Sheltered Annuities 403b Plan

We have contracted with an independent Third Party Administrator (TPA), The Omni Group ("OMNI"), to administer our 403(b) Retirement Plan. OMNI, currently servicing over 2100 plans across the United States, will now be responsible for ensuring that our plan stays compliant with all pertinent regulation mandated by the IRS.

OMNI's services will include review and approval of any and all 403(b) transactions, as well as the implementation of Salary Reduction Agreement (SRA) forms. Contact OMNI at **1-877-544-6664** if you wish to effect any 403(b) transaction including those listed below:

- $\bullet$  Distribution (including distributions due to age, death, disability, separation from service, and domestic relations orders).
- \* Exchanges/Transfer/Rollover of 403(b) funds between vendors or 403(b) plans
- $\cdot \cdot$  Hardship distribution
- ❖ Loans
- ❖ Purchase of Service Credits

Additionally, OMNI will be responsible for the coordination of any changes to your 403(b) deduction profile. **Please note that current deductions will not be impacted by this transition.** If you wish to start, stop, or change your contribution amount after  $\qquad \qquad$ , it will be necessary for you to complete an OMNI Salary Reduction Agreement.

## **INSTRUCTIONS ON HOW TO COMPLETE THE SRA**

Go to OMNI's website at [www.omni403b.com](http://www.omni403b.com/) and select the purple button labeled "Participants"

Next, in the lower left-hand corner in the blue box entitled "Employer Plan Info" select the Employer's State

On the same page, just below "Employer's State" begin entering the Employer Name. Note that when you begin typing the name, a dropdown box will appear where you can select the name of your organization.

You will then be brought to your "home page" where you'll find your organization's "Plan Details". Here you can access the necessary forms to complete any/all transactions including the SRA.

**Please note: Any change effected through submission of a new SRA will cause recurring contributions to supersede all existing recurring contributions. If you are currently contributing to multiple investment providers under your employer's 403(b) plan, please be sure to list all contributions you wish to continue on the new SRA. Any active 403(b) or ROTH 403(b) contributions found in our records, but not listed on the new SRA will be discontinued.**

If you have any questions, please call **OMNI Customer Service Toll-Free: 1-877-544-6664**

## **Website – Screen Shots**

Organization specific plan information is available on OMNI's website at [www.omni403b.com.](http://www.omni403b.com/) This information can be viewed by following the steps below:

Go to OMNI's website at [www.omni403b.com](http://www.omni403b.com/) and select the purple button labeled "Participants":

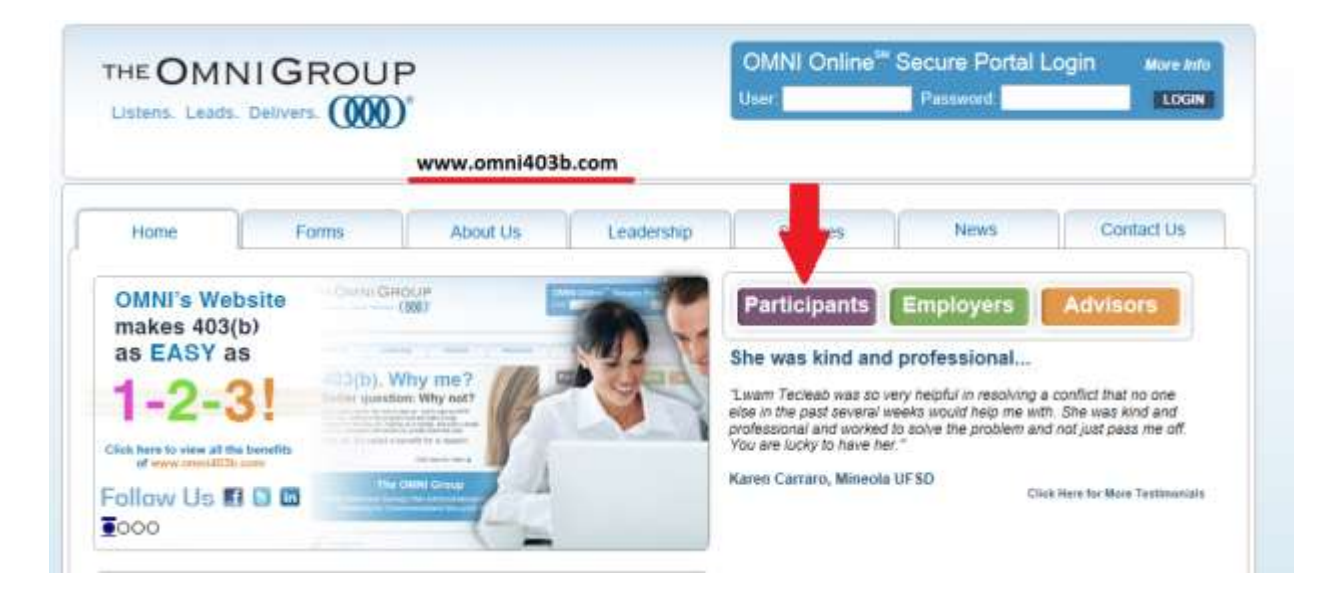

Next, in the lower left-hand corner in the blue box select the Employer's State:

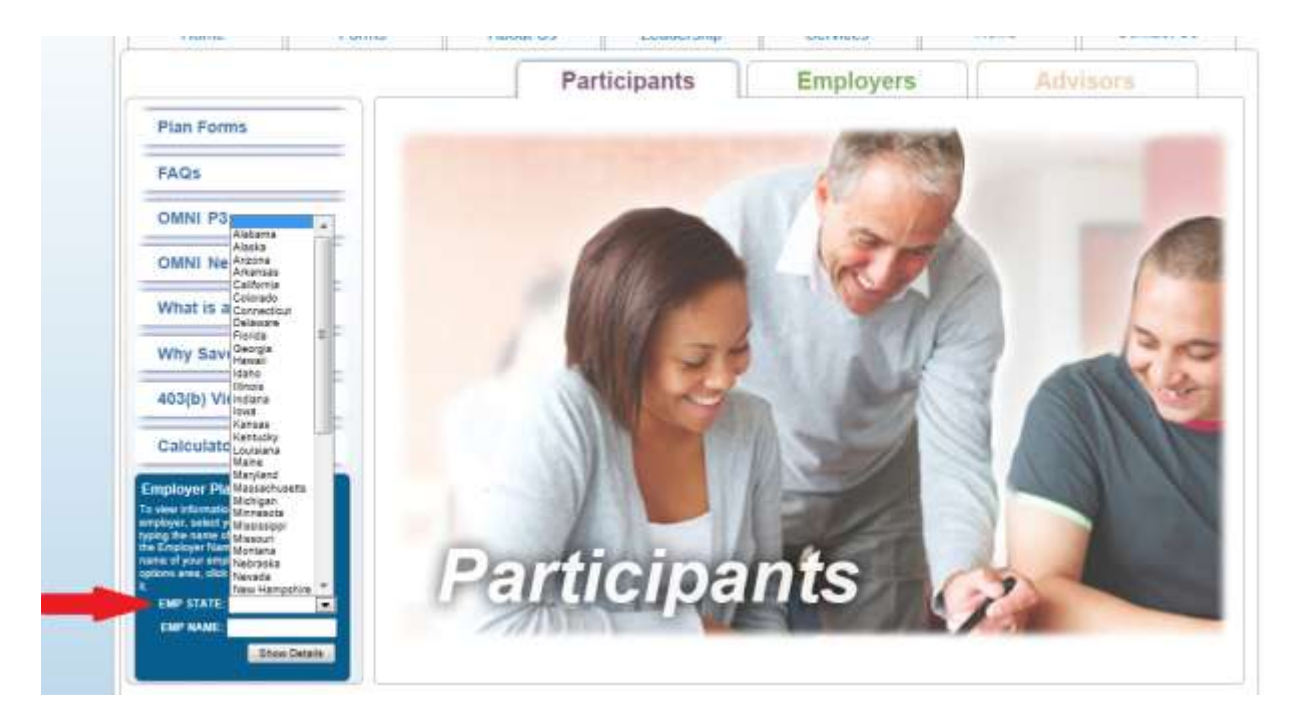

On the same page, in the lower left-hand corner begin entering the Employer Name. Note that when you begin typing the name, a dropdown box will appear where you can select the correct name.

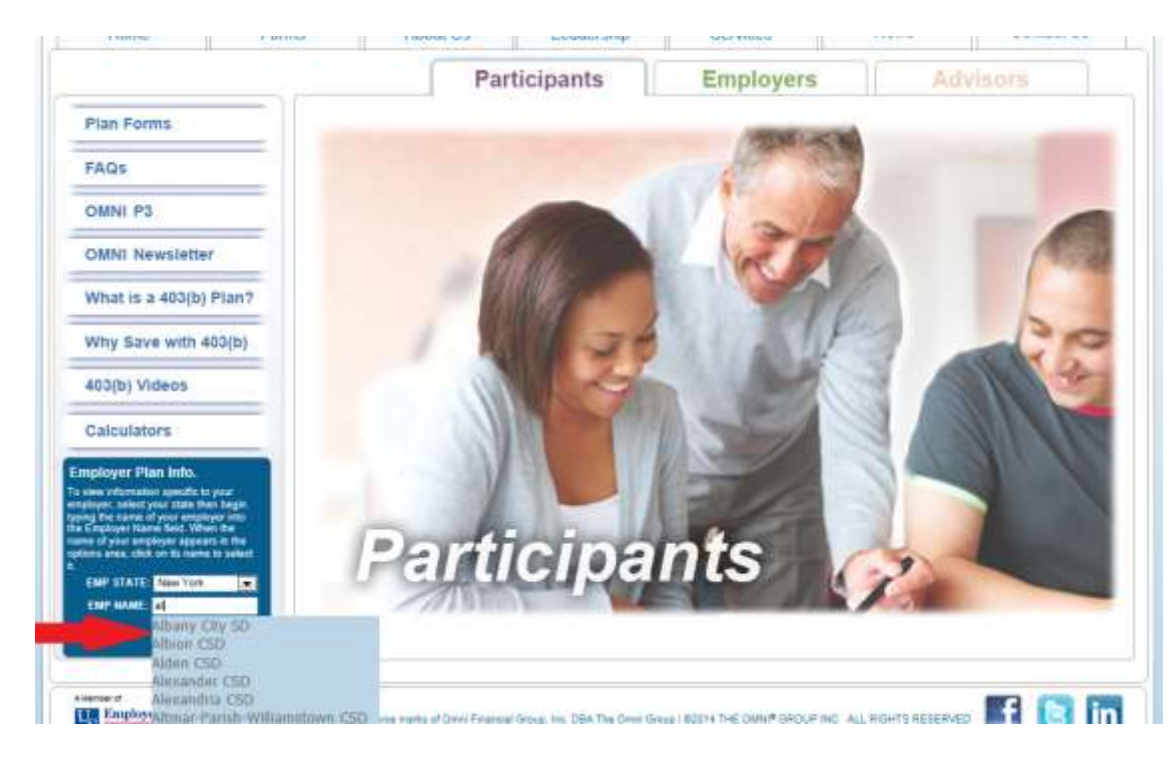

You have now reached the Organization Page where you will find the following information:

- **1.** Plan Features This section outlines what is or is not permitted within the plan based on the organization's current plan document.
- **2.** Participating Service Providers This section identifies those service providers that employees are allowed to make contributions to.
- **3.** Salary Reduction Agreement (SRA) This section is where employees can submit or print an SRA form to start, stop or make a change to their contribution.
- **4.** Service Provider Transactions This section is where you will find the forms needed to initiate a transaction such as a distribution or loan.

## **Plan Details organization Name**

403(b) Plan Details:

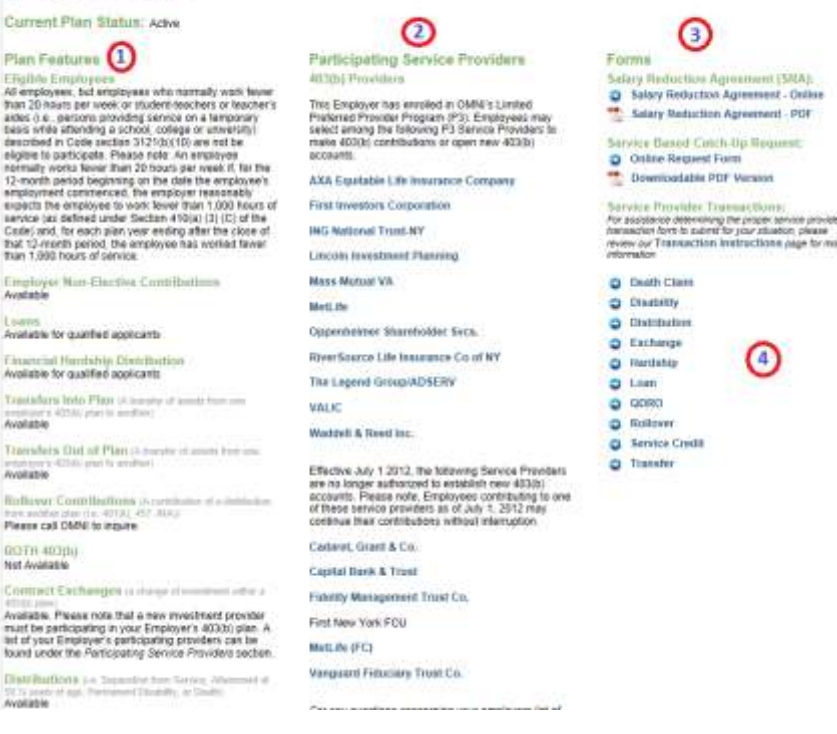